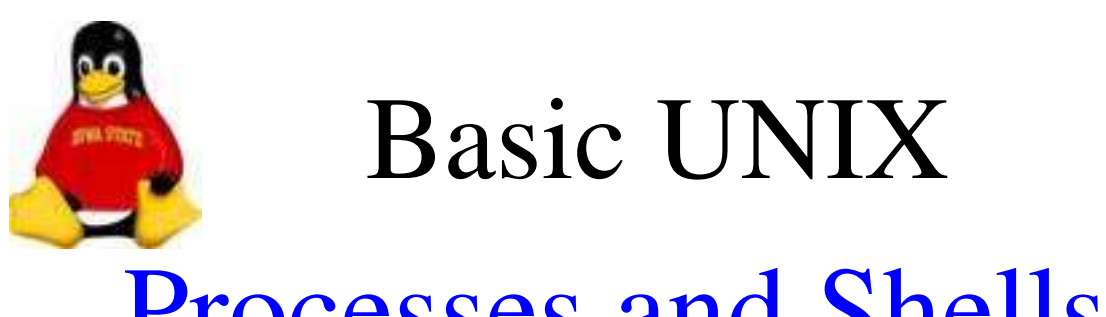

### Processes and Shells

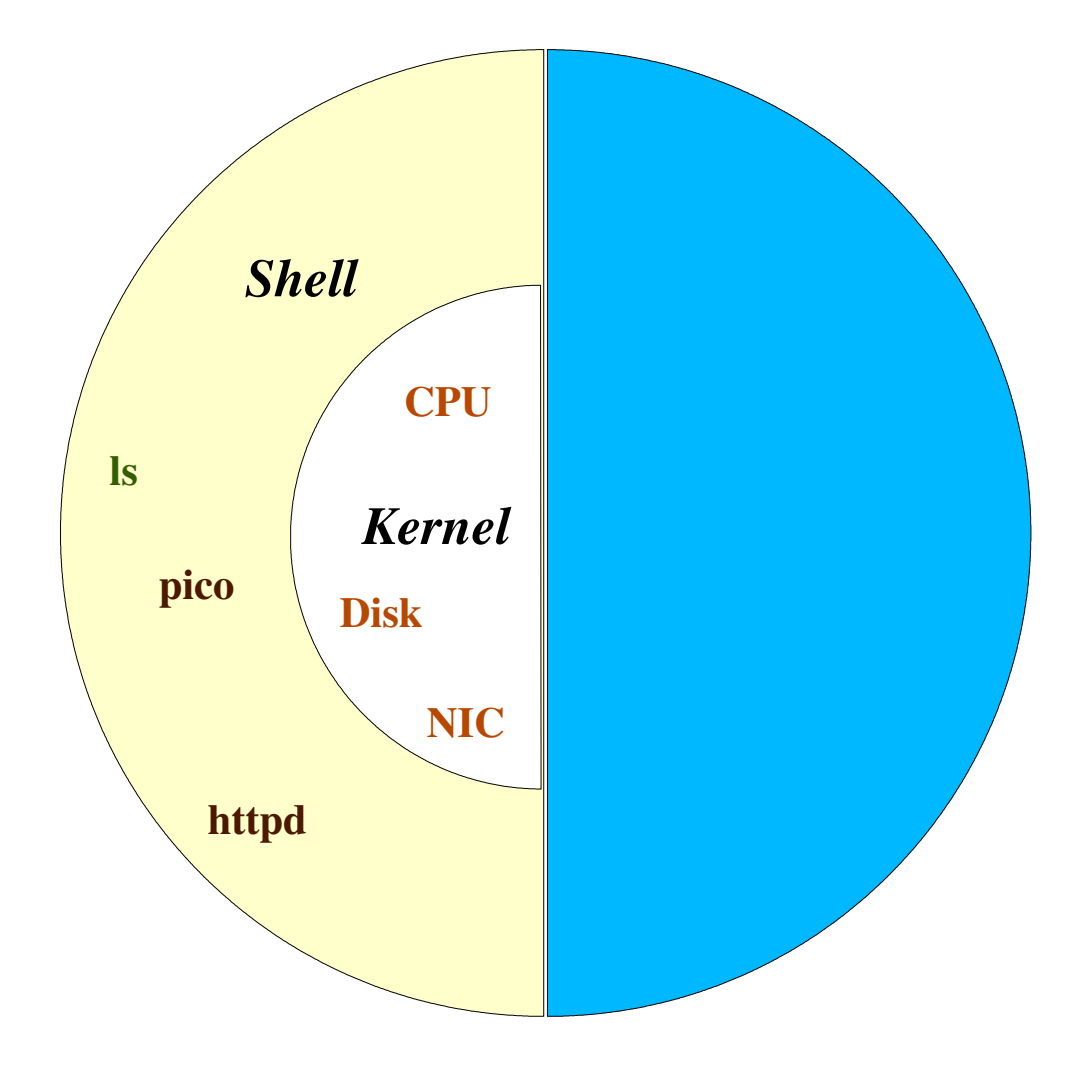

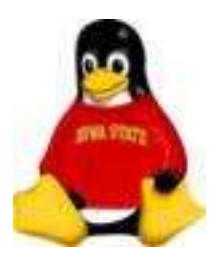

## Processes and Shells

#### Processes

*Processes* are tasks run by you or the OS.

Processes can be:

- shells
- commands
- programs
- daemons
- scripts

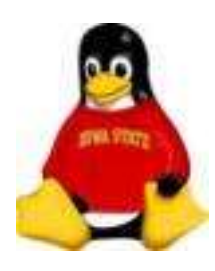

# Processes and Shells

### Shells

Processes operate in the context of a *shell*.

- The shell is a command interpreter which:
- $\cdot$  Interprets built-in characters, variables and commands
- Passes the results on to the kernel

The *kernel* is the lowest level of software running. It controls access to all hardware in the computer.

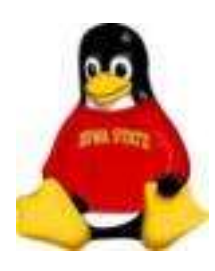

# Processes and Shells

### Shells

Types of shells:

- /bin/sh Bourne shell
- $\cdot$  /bin/csh C shell
- $\cdot$  /bin/tcsh Enhanced C shell
- /bin/bash Bourne "again" shell
- $\cdot$  /bin/zsh Z shell
- /bin/ksh Korn shell

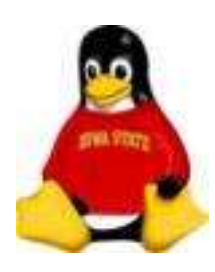

# Processes and Shells

### Shell Scripts

Shell scripts are files which contain commands to be interpreted and executed by a shell.

A shell is its own programming environment. Shells contain:

- Variables
- Loops
- Conditional statements
- Input and Output
- $\cdot$  Built-in commands
- Ability to write functions

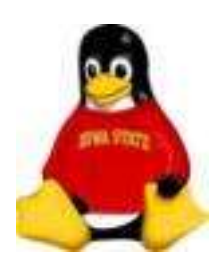

# Processes and Shells

### Shell Scripts

Specifying the shell to be used:

On the first line of the file:

- Implicitly
	- blank line Bourne shell
	- $*$  # in column  $1 C$  shell
- Explicitly
	- $*$  #!/bin/sh Bourne shell
	- $*$  #!/bin/csh  $-$  C shell
- 

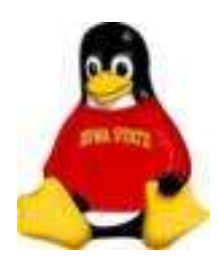

### Processes and Shells

### Exercise

#### Which shell are you using?

# echo \$SHELL

(Don't worry about what these mean, we'll come back to them later)

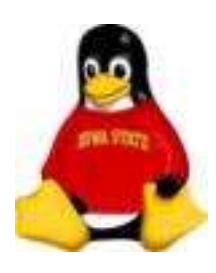

Basic UNIX An Interlude

### How to be "Cool"

All UNIX people pronounce EVERYTHING. If you don't you aren't cool.

Examples:

- $\cdot$  ! bang
- $\cdot$  # pound
- awk awk as in "awkward"
- grep grrrrrrr ep
- chmod chaaa mod
- chown chaa own
- www wu wu wu

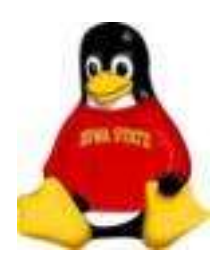

### Processes and Shells

### The echo Command

The echo *command* and the echo *variable* are very useful for debugging scripts. The echo command prints the value of an expression (to the screen by default)

<lister> echo Hello World! Hello World!

The -n option suppresses newlines:

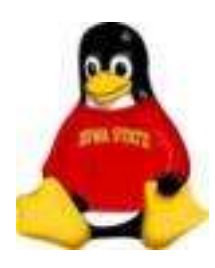

## Processes and Shells

### Exercise

Run the following script:

# cd /opt/exercises/Shells # ./progress.csh

```
  #!/bin/csh
\theta i = 1
while (si < 12)echo -n '.'
         sleep 1
   (0 i + +end
```
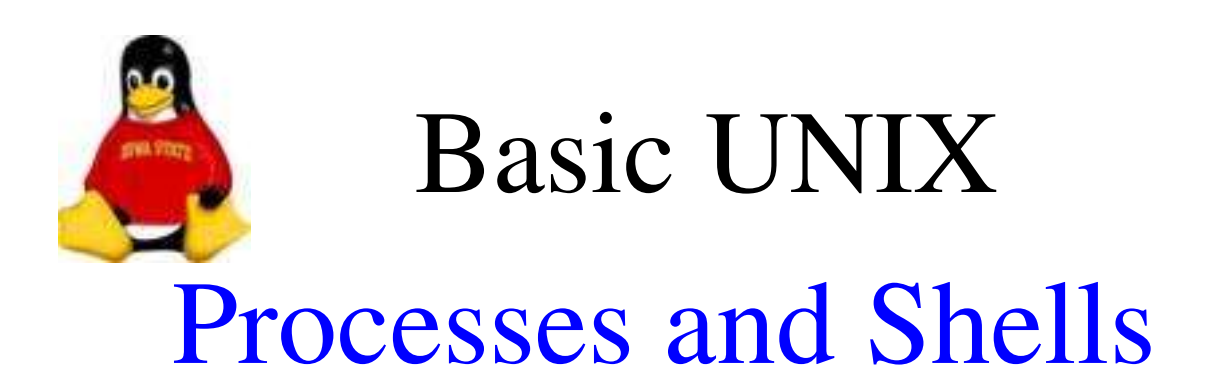

### The echo Command

The echo *variable* is a *toggle* variable (more on this later) which echos each shell script line to the screen before it is executed

#### Exercise

Run this script:

#### # ./echotoggle.csh

#!/bin/csh set echo echo echo Here is a listing of the files echo  $\vert$ s -l

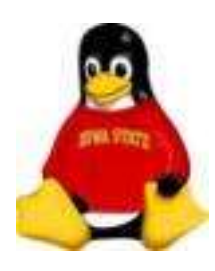

# Processes and Shells

### Shell Variables

Two Types of Variables:

- Local (local scope)
	- Logical *toggle* variables which take on true/false values
	- String contain characters
	- Numeric contain numbers and may be used as numbers
	- Arrays indexed collection of string values
- Environment (global scope)

May only hold string values

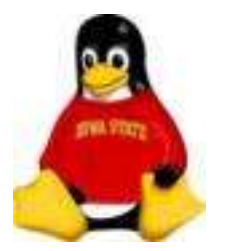

## Processes and Shells

### Shell Variable Assignment

- Local Variables
	- Logical set *variable*
	- String

set *variable*=<value>

• Numeric

@ *variable*=<value>

- Arrays set *variable=*(string1...stringn)
- Environment

setenv *variable* <value>

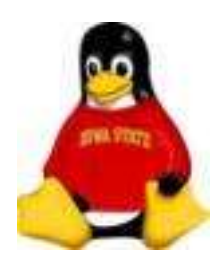

## Processes and Shells

### Accessing Variables

All variables are *dereferenced* by placing a \$ in front of the variable name

<lister> echo \$PATH

Numeric and array variables have exceptions to this

When preceded by an @, numeric variables are treated like numbers

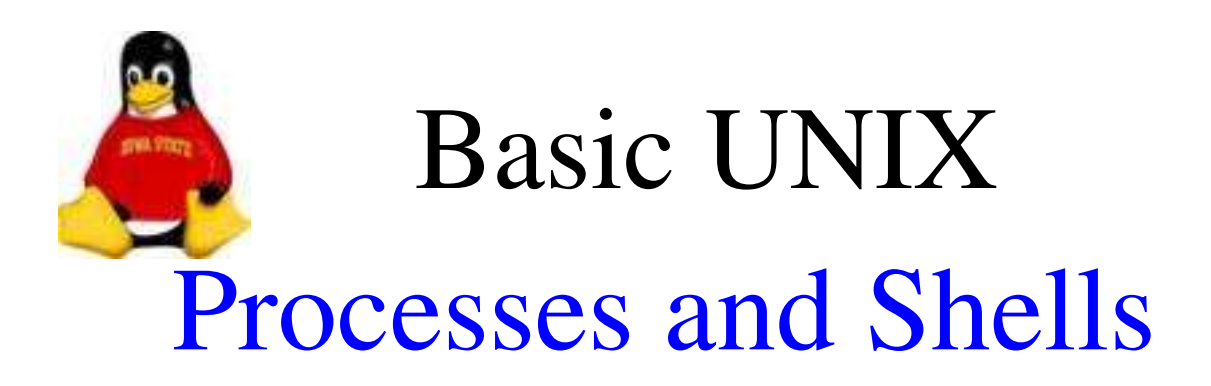

### Accessing Variables

For arrays:

- \$myarray returns the full contents of the array "myarray"
- $\gamma$ [2] returns the second element of the array

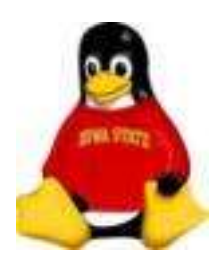

## Processes and Shells

### Exercise

Run this script:

# ./array.csh

#!/bin/csh set array=(bob ted carol alice) echo \$array echo \$array[1]

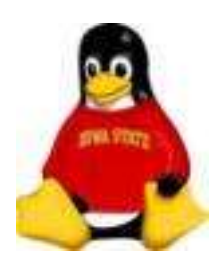

## Processes and Shells

#### Exercise

#### Run this script:

#### # ./variables1.csh

```
#!/bin/csh
setenv GREETING Hello
set there=there
set friends=(Kevin Lisa Joanne)
echo $GREETING $there $friends
echo $GREETING $friends[3]
```
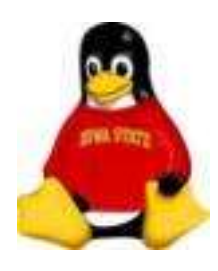

## Processes and Shells

### Blanks and Quotes

Blanks and other *white space* are ignored by the shell. If you want them included, you must use quotes.

Two types of quotes:

```
● ' '
  6666
```
Each has a different behaviour when using variables.

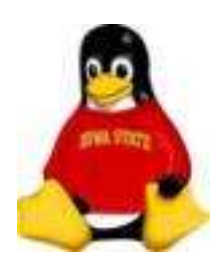

# Processes and Shells

### Quotes and Substitution

When a shell *interprets* each line, it performs variable substitution before executing commands.

If a variable is within double quotes, "", it will be substituted.

If a variable is within single quotes, it will not be substituted. It will take on its literal value

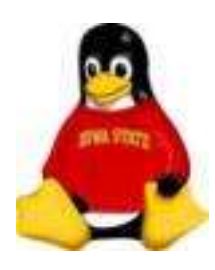

## Processes and Shells

#### Exercise

Run this script:

# ./variables2.csh

#!/bin/csh setenv GREETING Hello set there=there set friend1=Kevin set friend2=Lisa set friend3=Joanne set friends="\$friend1 \$friend2 \$friend3" echo \$GREETING \$there \$friends echo \$GREETING '\$friends'

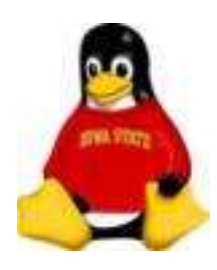

## Processes and Shells

### Listing Defined Variables For Your Current Shell

For local variables, use the set command with no argument

For environement variables, use the env and printenv variables.

#### Exercise

Get a listing of the current shell variables

# set # printenv

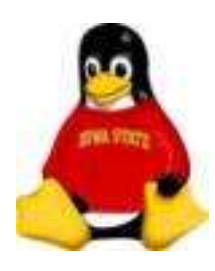

## Processes and Shells

### Some Common Shell Variables

- **PATH** directory paths to search for commands
- HOST the name of the computer
- LOGIN the user id of the user running this shell
- **SHELL** the shell currently being used
- tty the pseudo terminal on which you are connected
- term the type of terminal being used
- **prompt** the prompt to print when then shell is ready for another command

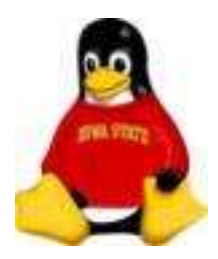

## Processes and Shells

### Deassigning Variables

For local variables, use the unset command

unset *variable*

For environment variables, use the unsetenv command

unsetenv *variable*

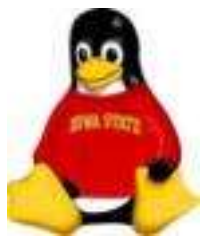

## Processes and Shells

### Command Line Arguments

Powerful feature – passing values to your shell script.

- \$1..\$9 first nine arguments
- $$0$  name of the file/command
- $\hat{\mathbb{S}}^*$  everything on the command line
- $\text{Sary}$  array of command line arguments
- **\$#argv** number of elements in argv array

(Actually, \$# returns the number of arguments for any array variable)

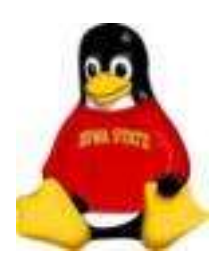

## Processes and Shells

### Exercise

Run the following script:

# ./clargs.csh Hello World # ./clargs.csh Hello

#!/bin/csh echo \$#argv echo \$0 echo \$1 echo \$argv[2]

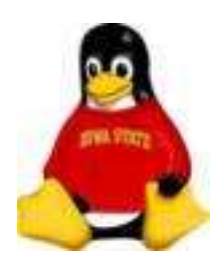

# Processes and Shells

### The *status* Variable

The *status* variable returns the exit value of the most recently called command.

This is useful to detect successful completion of a program before continuing to a program which relies on the output of that command.

 $0 -$  usually a sign of success

non-zero – error of some sort

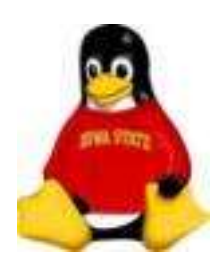

## Processes and Shells

### Special Characters

Filename Wildcards (Globbing)

Wildcard characters allow you to *match* multiple file names

Two wildcard characters:

? - matches a single character

#### \* matches one or more characters

Historical note: The jargon usage derives from glob, the name of a subprogram that expanded wildcards in archaic pre-Bourne versions of the Unix shell.

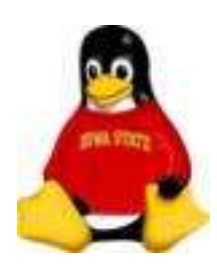

## Processes and Shells

### Special Characters

Filename Wildcards (Globbing)

Example:

Four files named biffo, boffo, baffa and baffo

b?ffo matches biffo, boffo and baffo but not baffa

\*ff\* matches all four

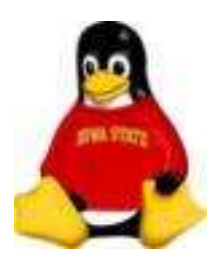

## Processes and Shells

### Special Characters

The  $\lambda$  and # Characters

\ performs two roles:

- It "escapes" characters from substitution
- It signals the continuation of a shell script line to the next line
- # before any characters imply that all following characters on the line make up a comment

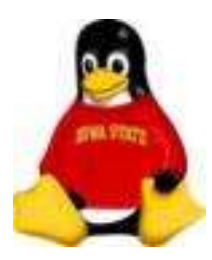

# Processes and Shells

### I/O Streams and Redirection

Very powerful feature of the shell. Not found in other operating systems.

Think of input and output as *streams* of data.

Three "standard" streams for a program:

- Stdin input stream
- Stdout output stream
- Stderr stream for error output (on a terminal – same as stdout)

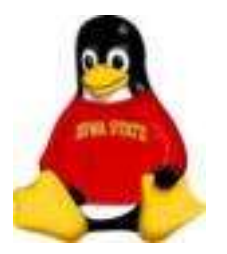

## Processes and Shells

### I/O Streams and Redirection

You control the course of the data streams:

- < *file* direct stdin from *file*
- > *file* direct stdout to *file*
- >> file append stdout to *file*
- >  $\&$  *file* direct stdout AND stderr to *file*
- *Command1* | *command2* connects stdout of *command1* to stdin of *command2* via a pipe

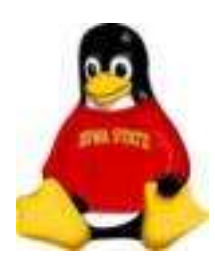

### Processes and Shells

#### Exercise

Run the following script:

# ./redir.csh

#!/bin/csh cd /root  $ls -a$  >  $/tmp/ls$ echo < /tmp/ls cat /tmp/ls | grep csh

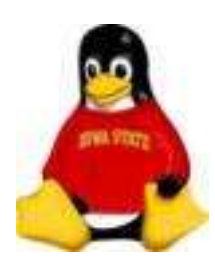

## Processes and Shells

### Command Substitution

Any command contained within a pair of *backticks* '' is executed immediately. The output of the command replaces everything in the backticks.

This can be used to assign the output of a command to an array to be used later

#!/bin/csh set files=`ls` echo \$#files echo \$files

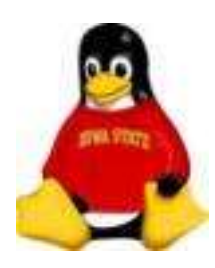

## Processes and Shells

### Exercise

Run the following script:

# ./bt.csh

#!/bin/csh set files=`ls` echo \$#files echo \$files

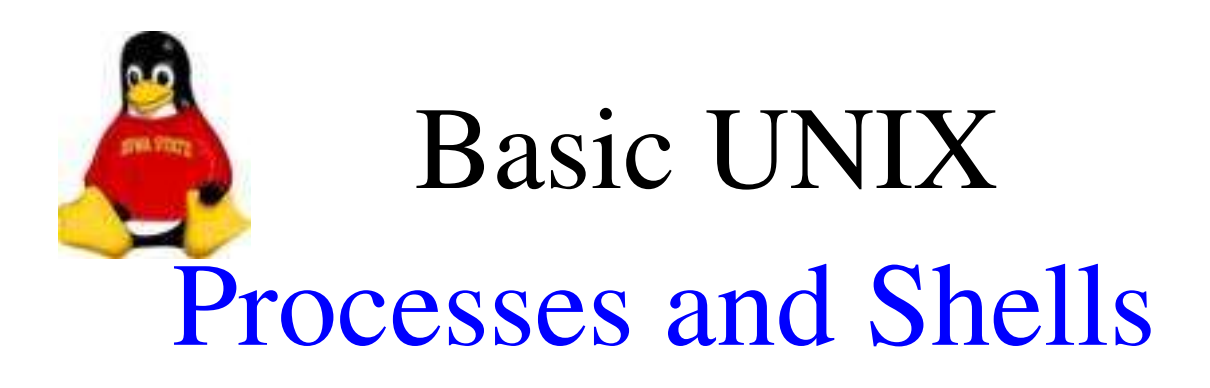

### Expressions

Expressions are used in *statements* to control the flow of the shell

Expressions are made up of constants, variables and operators

Expressions always evaluate to strings. Numeric calculations can be performed but are translated back to strings

Commands can be executed and variable substitutions can take place before an expression is evaluated.

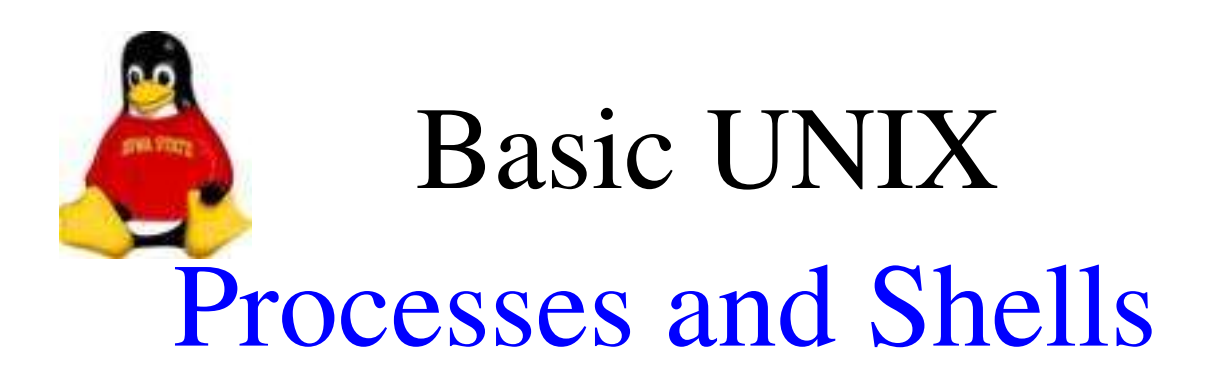

### Expressions

Most common expressions take on the form:

*token* operator *token*

where *token* is usually a variable or a constant.

Types of operators:

- Numeric
- Logical

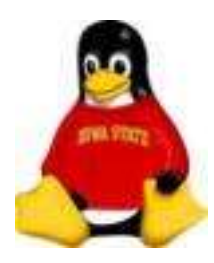

## Processes and Shells

### Numeric Expressions

Numeric expressions are always signaled with the use of the @:

Numeric operators include +,-,\*,/,% and  $++$  and  $--$ 

Example:

```
#!/bin/csh
a \t i = 1echo $i
a + (-2)echo $i
0 \quad i = $i + 3echo $i
\begin{pmatrix} 1 & 1 \\ 0 & 1 & 1 \end{pmatrix}echo $i
```
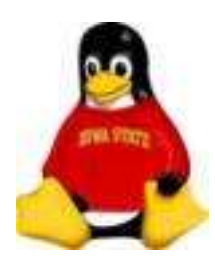

## Processes and Shells

#### Exercise

Run this script:

# ./math.csh

#!/bin/csh  $\theta$  i=1 echo \$i  $a + (-2)$ echo \$i  $0 i = $i + 3$ echo \$i  $\begin{pmatrix} 1 & 1 \\ 0 & 1 \end{pmatrix}$ echo \$i

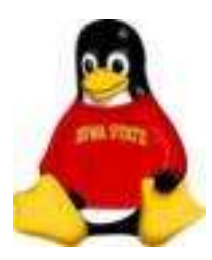

## Processes and Shells

### Logical Expressions

Logical expressions are almost always used with conditional statements.

Logical operators include

- ||, &&, |, &
- ^
- $\bullet ==,\ | =,= \sim, \ | \sim$
- $<=,>=, <, >$

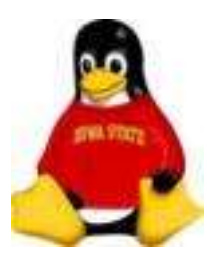

## Processes and Shells

### Logical Operators

- II Booean OR
- & & Boolean AND
- $\bullet = -$  equivalent
- $\bullet$  != not equivalent
- $\bullet = \sim$  matches
- !~ does not match
- $\bullet \leq z \leq z \leq$  numeric comparison

Examples:

- $i \leq 10$
- $$file = ~ *pid$
- " $\mathcal{S}1$ " == "dostats"

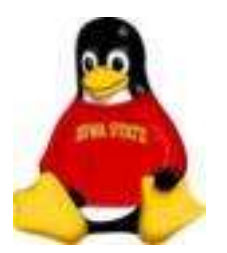

### Processes and Shells

### Control Statements

Logical expressions can be used with four *control* statements to direct the flow of execution:

- if..then..else if..then..endif
- while..end
- foreach..end
- switch..case..endsw

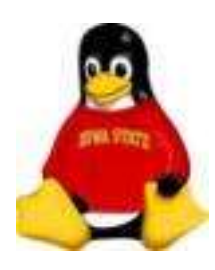

## Processes and Shells

### Control Statements if statement

if (logical expression) then

. else if (logical expression) then

- .
- .
- .

#### else

.

.

- .
- .
- .
- endif

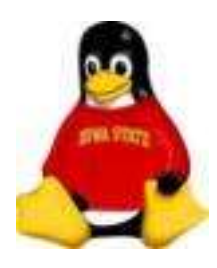

## Processes and Shells

#### Exercise

Run the following script:

# ./if.csh

*Enter a CTRL-C and then CTRL-D* 

*Then run it again with just CTRL-D* 

```
#!/bin/csh
/bin/csh
set st=$status
if ($st == 0) then
      echo "Success!"
else if ($st == 1) then
      echo "I'm a failure!"
endif
```
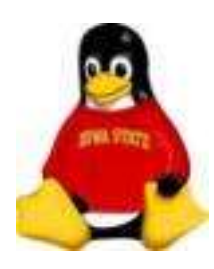

## Processes and Shells

### Control Statements switch statment

switch (*string*) case (*str1*):

breaksw case (*str2*):

.

.

.

.

breaksw default:

. breaksw

ensw

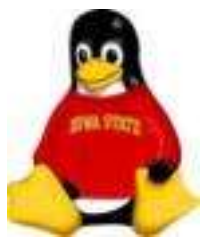

### Processes and Shells

#### Exercise

#### Run this script:

 $\#$  /switch.csh -d

```
#!/bin/csh
@ argn=1
@ argc=$#argv
while ( $argn <= $argc )
   switch ($argv[$argn])
   case '-d':
        echo debugging
        set debug
        breaksw
   case '-c':
        echo compiling
        set compile
        breaksw
   default:
        set file=$argv[$argc]
   endsw
   @ argn++
end
```
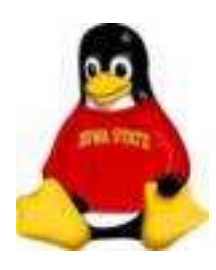

### Processes and Shells

### Control Statements foreach statment

foreach *variable* (*wordlist*)

#### end

.

.

.

This statement *loops* over all of the values in *wordlist* and assigns them to *variable* one at a time until all values have been exhausted.

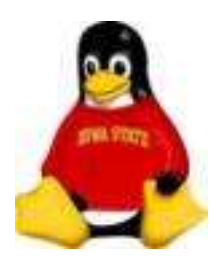

## Processes and Shells

#### Exercise

Run this script:

# ./foreach.csh

#!/bin/csh set files= $\text{ls} - a$ echo \$#files foreach file (\$files) echo \$file end

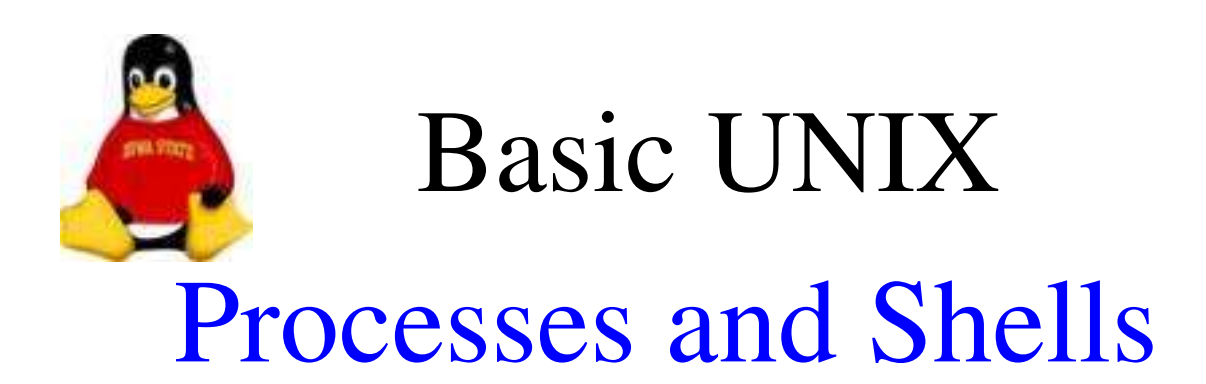

### Control Statements while statment

while (logical expression)

end

.

.

.

This statement *loops* until the logical expression is false, that is, it continues to loop while the logical expression is true.

Make sure that logical expression can evaluate to false at some point or you will have an *infinite loop*.

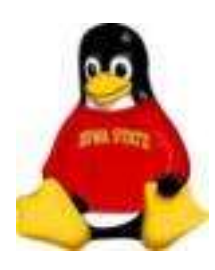

## Processes and Shells

#### Exercise

Run this script:

# ./while.csh

```
  #!/bin/csh
set files='ls -a'
  set numfiles=$#files
  @ fnum=1
while (\text{5fnum} \leq 4)echo "$fnum - $files[$fnum]"
 \theta fnum++
  end
```
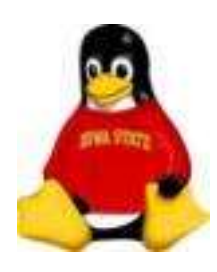

# Processes and Shells

### Executing Shell Scripts

There are two ways to execute a shell script:

- *Source* the script as if you typed in the commands yourself into the current shell
- Make the file executable  $-$  a new shell is *spawned* and the new processs is a *child* of the current (*parent*) shell

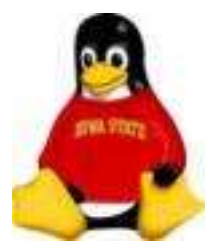

## Processes and Shells

### Executing Shell Scripts Source

source *file*

Each command in the script is interpreted by the current shell.

All variables created are incorporated into the current shell.

All variables modified affect the current shell

Very useful for *start-up* scripts

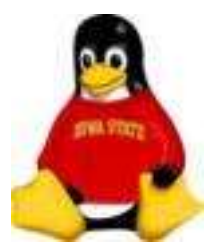

## Processes and Shells

### Executing Shell Scripts Execute

chmod 755 *file* ./*file*

A new process is started with a new shell.

Variables created by this *child* will never be available to the *parent*.

Variables from the parent, however, are *inherited* by the child.

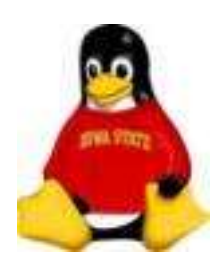

# Processes and Shells

#### Processes Encore

Processes can be run in the *background* or the *foreground* of a shell.

Background processes are *batch* processes that must not require terminal input.

Foreground processes run interactively and will block any other input to your current shell until they finish

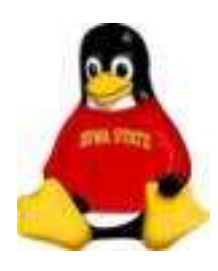

## Processes and Shells

### Processes Encore

By default, commands or scripts started from the terminal start in the foreground

To background a process, place an ampersand  $(\&)$  after the command when you run it.

#### Exercise

Start a clock in the background

# xclock &

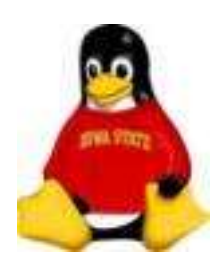

## Processes and Shells

#### Processes Encore

The jobs command will show you the list of background processes associated with the current shell

To bring a background process to the foreground, use the fg command with the *jobid* number given by the jobs command:

 $\langle$  lister > fg % 1

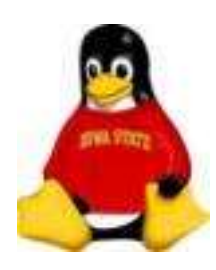

## Processes and Shells

### Exercise

Bring your clock process back to the foreground and kill it

# jobs # fg %1 (*or whatever job number it is)*

*Enter a CTRL-C* 

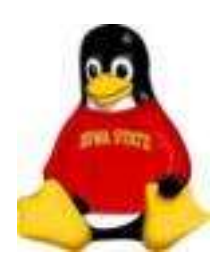

### Processes and Shells

#### **Start-up Scripts**

Start-up scripts are useful scripts you can place in all user's home directories to create a common environment.

Typically, a start-up script will call other scripts to create variables:

Excerpt from /etc/csh.cshrc

```
if (-d /etc/profile.d) thenset nonomatch
    foreach i ( /etc/profile.d/*.csh )
         if (-r \, \hat{s}i) then
               source $i
         endif
    end
    unset i nonomatch
endif
```
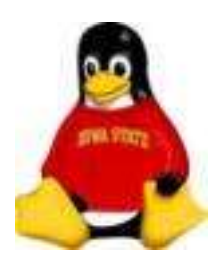

## Processes and Shells

### The ps Command

The ps command shows processes currently running on your computer. Which processes are shown depends on the options used with the command:

- No options show only processes associated with the current shell
- $\bullet$  -A show all processes
- $\bullet$  -1 long listing
- $-aux$  the options I use the most